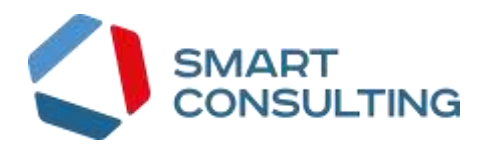

## **ПРОГРАММНОЕ ОБЕСПЕЧЕНИЕ**

## **«Digit PROконтакт»**

**Инструкция по установке и эксплуатации ПО**

Листов 13

## СОДЕРЖАНИЕ

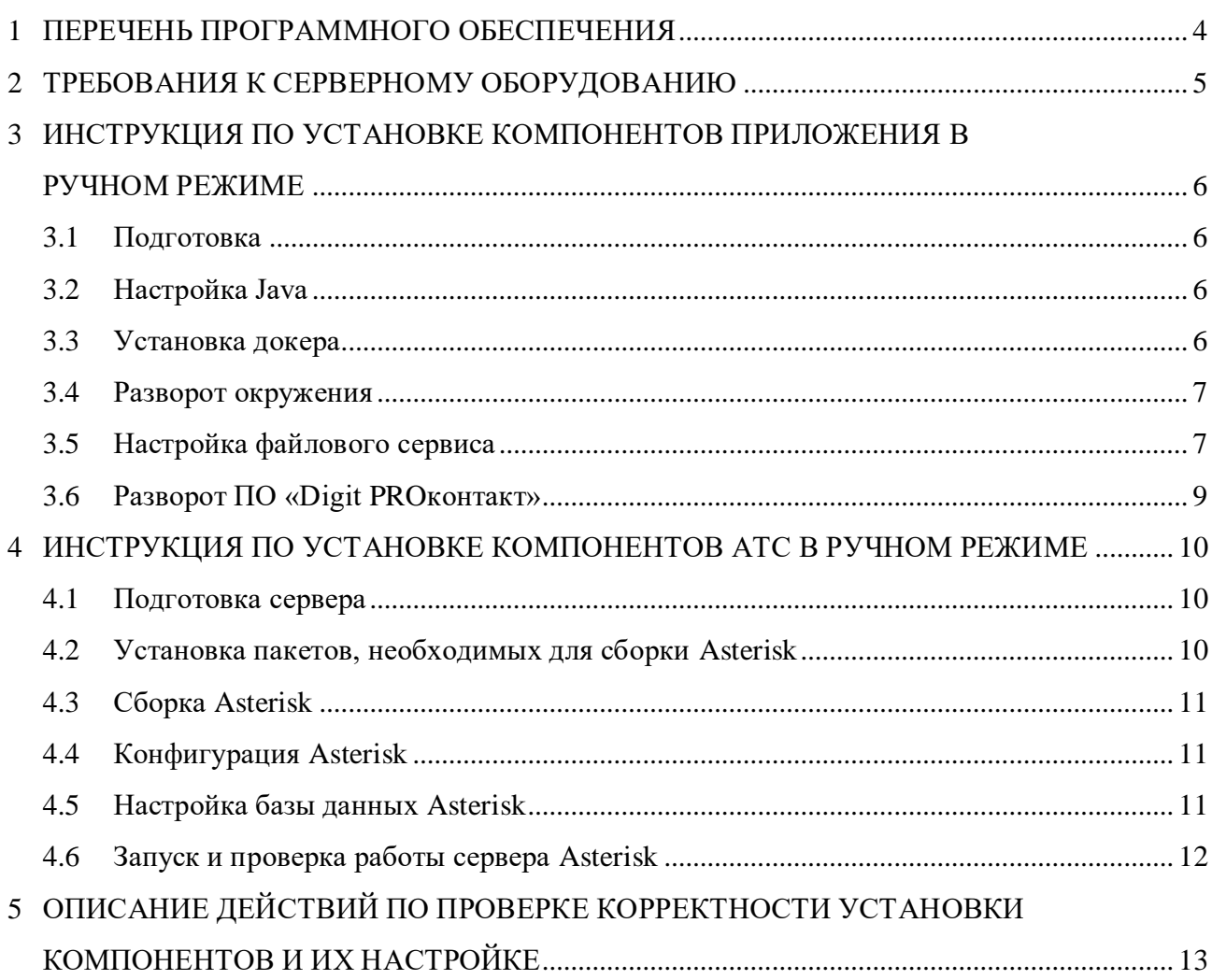

# **СПИСОК СОКРАЩЕНИЙ**

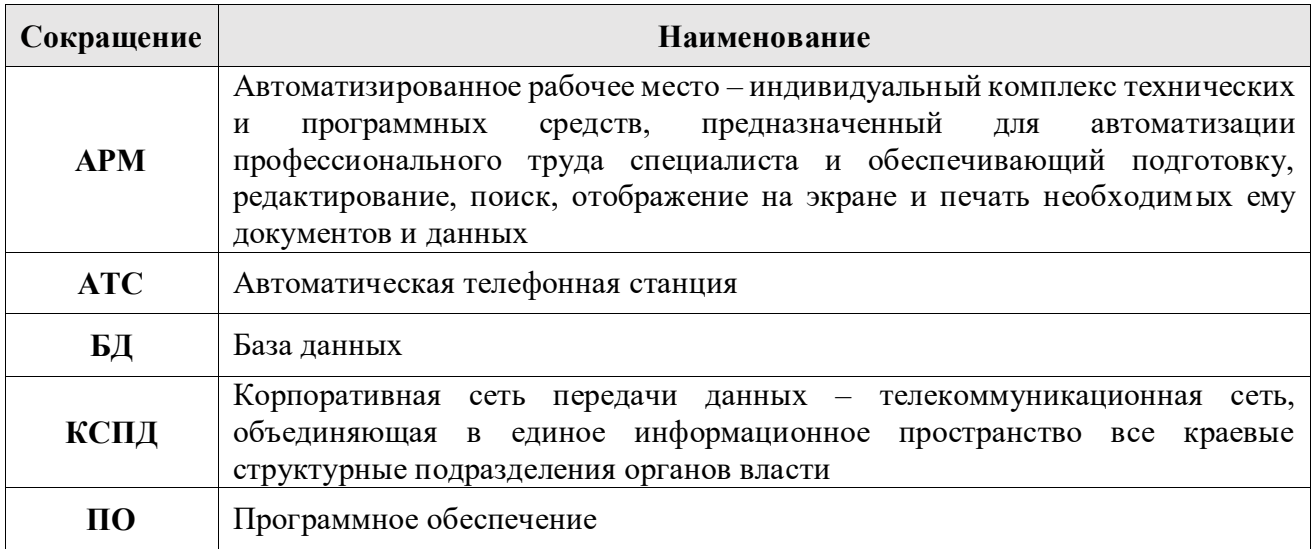

### **1 ПЕРЕЧЕНЬ ПРОГРАММНОГО ОБЕСПЕЧЕНИЯ**

<span id="page-3-0"></span>Для развертывания программного обеспечения «Digit PROконтакт» программноаппаратный комплекс должен иметь сервер АТС и сервер приложений, функционирующие под управлением операционными системи Astra Linux / ALT Linux.

Требования к операционным системам Astra Linux / ALT Linux:

Архитектура: x86\_64.

## **2 ТРЕБОВАНИЯ К СЕРВЕРНОМУ ОБОРУДОВАНИЮ**

<span id="page-4-0"></span>Требования к серверному оборудованию для размещения программного обеспечения «Digit PROконтакт» (приложение):

- 8-16 ГБ оперативной памяти;
- 200 ГБ физической памяти;
- 16 процессора с 4 логическими ядрами каждый.

Требования к серверному оборудованию для размещения программного обеспечения «Digit PROконтакт» (АТС):

- 8-16 ГБ оперативной памяти;
- 200 ГБ физической памяти;
- 8 процессоров с 4 логическими ядрами каждый.

## <span id="page-5-0"></span>**3 ИНСТРУКЦИЯ ПО УСТАНОВКЕ КОМПОНЕНТОВ ПРИЛОЖЕНИЯ В РУЧНОМ РЕЖИМЕ**

Для развертывания программного обеспечения «Digit PROконтакт» необходимо выполнить следующие действия в установленном порядке:

- 1) подготовка;
- 2) настройка Java;
- 3) установка докера;
- 4) разворот окружения;
- 5) настройка файлового сервиса;
- 6) разворот ПО «Digit PROконтакт».

#### <span id="page-5-1"></span>**3.1 Подготовка**

Скачать архив с *ftp://ftp.smart-consulting.ru/* из папки *rop\_ftp/ucc\_2022/ucc.zip*. Username: *по запросу* 

Password: *по запросу* 

Разархивировать его. Zip-архив содержит дистрибутивы для установки.

#### <span id="page-5-2"></span>**3.2 Настройка Java**

Скачать jre bellsoft:

*wget https://download.bell-sw.com/java/8u312+7/bellsoft-jre8u312+7-linux-amd64.tar.gz -*

*O /tmp/bellsoft-jre8u312+7-linux-amd64.tar.gz*

*wget https://download.bell-sw.com/java/17.0.4+8/bellsoft-jre17.0.4+8-linux-amd64.tar.gz - O /tmp/bellsoft-jre17.0.4+8-linux-amd64.tar.gz*

Подготовить Java:

*tar -xf /tmp/bellsoft-jre8u312+7-linux-amd64.tar.gz -C /opt/ tar -xf /tmp/bellsoft-jre17.0.4+8-linux-amd64.tar.gz -C /opt/ chmod-R 755 /opt/jre8u312*

*chmod-R 755 /opt/jre17.0.4*

#### **3.3 Установка докера**

<span id="page-5-3"></span>Все окружение будет развернуто в докере, поэтому сначала необходимо установить сам докер:

*sudo yum install -y yum-utils sudo yum-config-manager —add-repo \ https://download.docker.com/linux/centos/docker-ce.repo systemctl enable --now docker*

sudo curl -L "https://github.com/docker/compose/releases/download/v2.6.1/docker-compose- $\lim_{x \to x} 86664''$  -o /usr/local/bin/docker-compose sudo chmod  $+x$ /usr/local/bin/docker-compose sudo groupadd docker sudo usermod -aG docker \$USER Проверка:  $docker -v$ docker-compose -v

#### <span id="page-6-0"></span>3.4 Разворот окружения

На этом этапе будут развернуты БД, solr, apache kafka и zookeeper:  $cp - R$ /tmp/ucc/environment//opt/ cd/opt/environment/ docker-compose up -d Проверка: docker ps Будет выведено 4 docker-процесса (postgres14, solr8, zookeeper, broker).

#### <span id="page-6-1"></span>3.5 Настройка файлового сервиса

- 1. Скачать digitfs-server.jar в/tmp/.
- 2. Подготовить сервер файлового хранилища:

mkdir -p/opt/atcfs/atcfs\_storage mkdir/opt/atcfs/log mkdir/opt/atcfs/treefilestorage cp -r/tmp/digitfs-server.jar/opt/atcfs

3. Создать файл /opt/atcfs/application.properties с содержимым: spring.datasource.url=jdbc:postgresql://127.0.0.1:5434/atcfs?charset=UTF8 spring.datasource.username=ucc spring.datasource.password=ucc spring.datasource.driverClassName=org.postgresql.Driver spring.jpa.hibernate.ddl-auto=update spring.jpa.database=POSTGRESQL spring.jpa.show-sql=false filestorage.directory=/opt/atcfs/atcfs\_storage  $flyway.enabeled=true$ flyway.checkLocation=false

*flyway.locations=classpath:atc/fs/migration/postgresql flyway.baseline-version=00001 flyway.baseline-on-migrate=true flyway.sql-migration-prefix=V flyway.sql-migration-separator=\_ flyway.placeholders.directory=/opt/atcfs/atcfs\_storage DBFileStorage.enabled=false filestorage.filesperdirectory=500 filestorage.partialdirnameprefix=\_ treefilestorage.directory=/opt/atcfs/treefilestorage tmplinks.lifetime.seconds=300 server.port=8088 server.contextPath=/atcfs logging.file=/opt/atcfs/log/atcfs.log logging.path=/opt/atcfs/log verifySign.checkOnlySign=true verifySign.url=http://smev-mvf.test.gosuslugi.ru:7777/gateway/services/SID0003064 writelog=true setSignStatus.enabled=false spring.datasource.testOnBorrow=true spring.datasource.validationQuery=SELECT 1; spring.datasource.validationInterval=30000 spring.datasource.testWhileIdle=true spring.datasource.timeBetweenEvictionRunsMillis=10000* 15. Создать юнит-скрипт в */etc/systemd/system/atcfs.service*: *[Unit] Description=ATCFS file storage daemon After=network.target [Service] StandardOutput=null StandardError=journal WorkingDirectory=/opt/atcfs/ ExecStart=/opt/jre8u312/bin/java -Xmx4G -jar digitfs-server.jar User=atcfs Group=atcfs* 

 $[Install]$ 

WantedBy=multi-user.target

16. Добавить пользователя atcfs и назначить его владельцем /opt/atcfs:

useradd atcfs

chown -R atcfs: /opt/atcfs

17. Запустить сервис atcfs и добавить его в автозагрузку:

systemctl enable --now atcfs

19. Проверить работоспособность:

curl -s http://127.0.0.1:8088/atcfs/monitoring

Важное замечание: При использовании БД для хранения файлов необходимо учитывать это и создавать раздел для /var/lib/postgresql максимально большим.

### <span id="page-8-0"></span>3.6 Разворот ПО «Digit PROконтакт»

- 1. Достаем сборки:
	- cp -R/tmp/ucc/ucc-core/ucc/opt/
	- cp -R/tmp/ucc/ucc-core/ami/opt/

cp -R/tmp/ucc/ucc-core/ucc-media/opt/

cp -R/tmp/ucc/ucc-core/callservice/opt/

- cp-R/tmp/ucc/ucc-core/ucc-messaging//opt/
- 2. Переносим сервисы:
	- mv /opt/ucc/ucc.service /etc/systemd/system/
	- mv /opt/ami/ami.service /etc/systemd/system/
	- mv /opt/callservice/callservice.service /etc/systemd/system/
	- mv /opt/ucc-media/ucc-media.service /etc/systemd/system/
	- mv /opt/ucc-media/ucc-messaging.service /etc/systemd/system/
- 3. Запускаем:
	- systemctl enable --now ucc systemctl enable --now callservice systemctl enable --now ucc-media systemctl enable --now ami systemctl enable --now ucc-messaging

## <span id="page-9-0"></span>**4 ИНСТРУКЦИЯ ПО УСТАНОВКЕ КОМПОНЕНТОВ АТС В РУЧНОМ РЕЖИМЕ**

Установка компонента АТС выполняется на хосте под управлением операционных систем Astra Linux / ALT Linux и состоит из следующих этапов:

- 1) подготовка сервера;
- 2) установка пакетов, необходимых для сборки Asterisk;
- 3) сборка Asterisk;
- 4) конфигурация Asterisk;
- 5) настройка базы данных Asterisk;
- 6) запуск и проверка работы сервера Asterisk.

#### <span id="page-9-1"></span>**4.1 Подготовка сервера**

Отключение SELinux: *nano /etc/sysconfig/selinux* Изменить: *SELINUX=disabled* Выполнить рестарт: *shutdown -r now* Настройка таймзоны: *timedatectl set-timezone Asia/Novosibirsk* Отключение firewalld: *systemctl disable firewalld systemctl stop firewalld*

#### <span id="page-9-2"></span>**4.2 Установка пакетов, необходимых для сборки Asterisk**

Выполнить команды:

*yum clean all*

*yum upgrade*

*yum install make gcc gcc-c++ pkgconfig libedit-devel jansson-devel libuuid-devel sqlite-devel libxml2-devel speex-devel libogg-devel libvorbis-devel alsa-lib-devel portaudio-devel libcurldevel xmlstarlet bison flex postgresql-devel unixODBC-devel neon-devel gmime-devel luadevel uriparser-devel libxslt-devel openssl-devel mariadb-devel bluez-libs-devel radcli-devel freetds-devel jack-audio-connection-kit-devel net-snmp-devel corosynclib-devel newt-devel popt-devel libical-devel spandsp-devel uw-imap-devel binutils-devel libsrtp-devel gsm-devel doxygen graphviz zlib-devel openldap-devel patch -y*

Установить ODBC для postgresql14:

*yum -y install https://download.postgresql.org/pub/repos/yum/reporpms/EL-7-x86\_64/pgdgredhat-repo-latest.noarch.rpm yum update*

*yum install postgresql14-odbc.x86\_64*

#### <span id="page-10-0"></span>4.3 Сборка Asterisk

Копирование конфигурационных файлов Asterisk:

 $cd$ /usr/src

Скачать исходники Asterisk:

wget -c http://downloads.asterisk.org/pub/telephony/asterisk/releases/asterisk-18.13.0.tar.gz  $tar -xf$  asterisk-18.13.0.tar.gz my asterisk-18.13.0 asterisk cd asterisk ./configure --with-jansson-bundled Выбрать в меню core\_sounds\_package -> en-wav, ru-wav make make install make config Создание пользователя Asterisk: adduser asterisk -c "Asterisk User" passwd asterisk usermod -aG wheel asterisk chown asterisk: asterisk -R /var/run/asterisk chown asterisk: asterisk - R /etc/asterisk chown asterisk: asterisk -  $R$  /var/{lib, log, spool}/asterisk chown asterisk: asterisk - R /var/cache/asterisk chown asterisk: asterisk -  $R$  /var/run/asterisk systemctl enable asterisk

### <span id="page-10-1"></span>4.4 Конфигурация Asterisk

Копирование конфигурационных файлов Asterisk: cd/usr/src Скопировать конфигурационные файлы Asterisk: cp-Rf/usr/src/ropo\_ucc/asterisk/config/\*/etc/asterisk Скопировать конфигурационные файлы драйвера ОDBC: cp-f/usr/src/ropo\_ucc/asterisk/odbc/odbc.ini >/etc/odbc.ini cp-f/usr/src/ropo\_ucc/asterisk/odbc/odbcinst.ini > /etc/odbcinst.ini

#### <span id="page-10-2"></span>4.5 Настройка базы данных Asterisk

Отредактировать файл /etc/odbc.ini:  $Servername = ip\_docker\_host$ 

Создать таблицы базы данных Asterisk: *pg\_restore -h ip\_docker\_host -p 5432 -d asterisk -U asterisk -f /usr/src/ropo\_ucc/asterisk/database/asterisk.sql*

#### <span id="page-11-0"></span>**4.6 Запуск и проверка работы сервера Asterisk**

Выполнить запуск процесса Asterisk: *systemctl start asterisk* Проверить подключение Asterisk к базе данных postgresql: *asterisk -rx "odbc show" | grep «Number of active connections»* Результат выполнения команды должен быть: *Number of active connections: 1 (out of 1)* – данный результат означает, что подключение к базе данных выполнено успешно. Выполнить команду: *asterisk -rx "pjsip show endpoints"* Результатом выполнения команды должен быть список эндпоинтов 0000-0100.

# <span id="page-12-0"></span>**5 ОПИСАНИЕ ДЕЙСТВИЙ ПО ПРОВЕРКЕ КОРРЕКТНОСТИ УСТАНОВКИ КОМПОНЕНТОВ И ИХ НАСТРОЙКЕ**

Проверка работоспособности установленного программного обеспечения проводится через интерфейс пользователя.

Для организации доступа к программному обеспечению «Digit PROконтакт» на АРМ пользователя выполните следующие действия:

- 1) проверьте, что в целях обеспечения возможности получения авторизованного доступа рабочее место сотрудника имеет подключение к КСПД или подключение к сети Интернет;
- 2) проверьте, что на АРМ пользователя установлен веб-браузер Google Chrome или Яндекс.Браузер актуальной версии.
- 3) в адресной строке веб-браузера введите адрес приложения *[http://hostName/](http://hostname/)*.